# MINISTÈRE DES TRANSPORTS

# **EXIGENCES DE SAISIE GEOTEC**

Données géotechniques

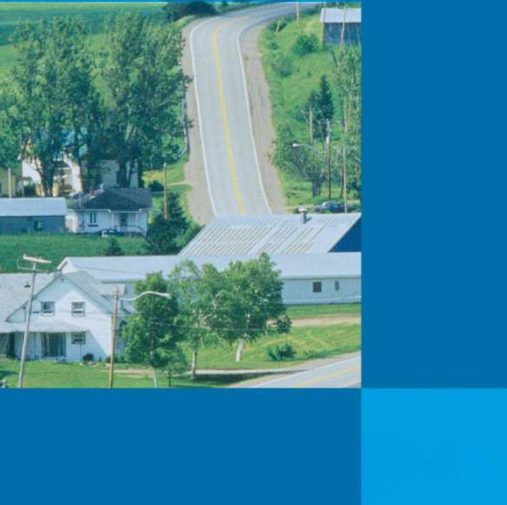

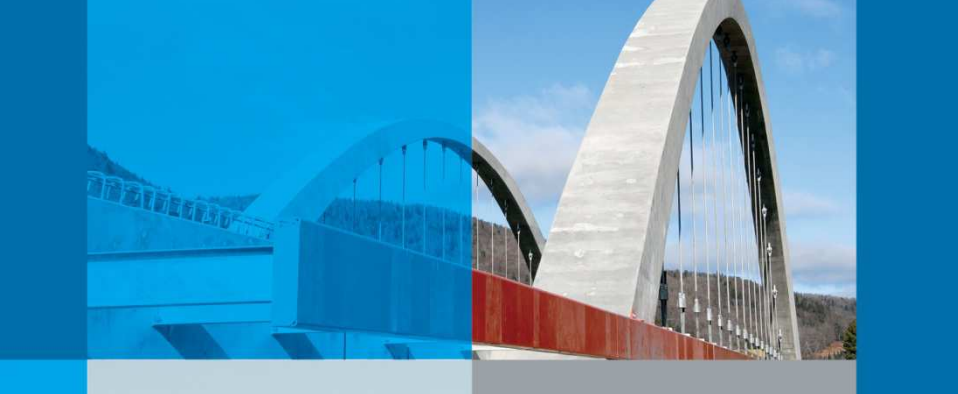

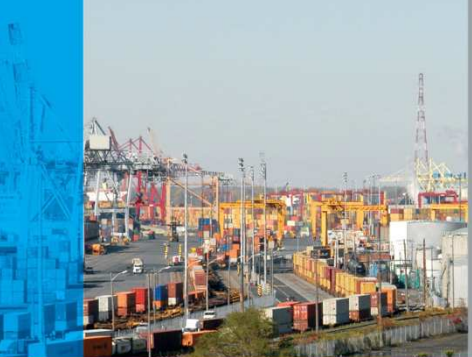

# SEPTEMBRE 2017

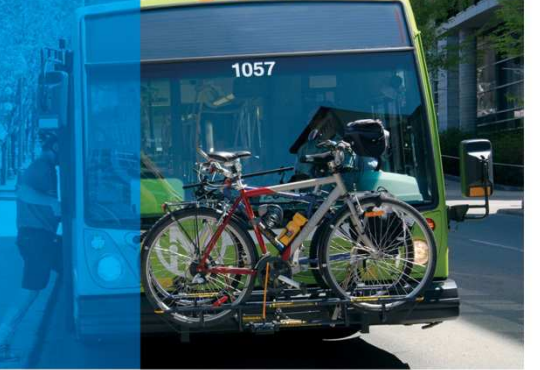

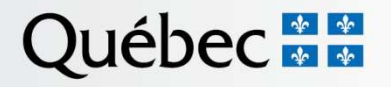

# **EXIGENCES DE SAISIE GEOTEC**

Auteur(s) : Antony Gagné, ing. Alexis Fortin, ing. Stéphane Paradis, ing. Martin D'Anjou, t.t.p.

Québec, septembre 2017

#### **Registre des émissions et révisions**

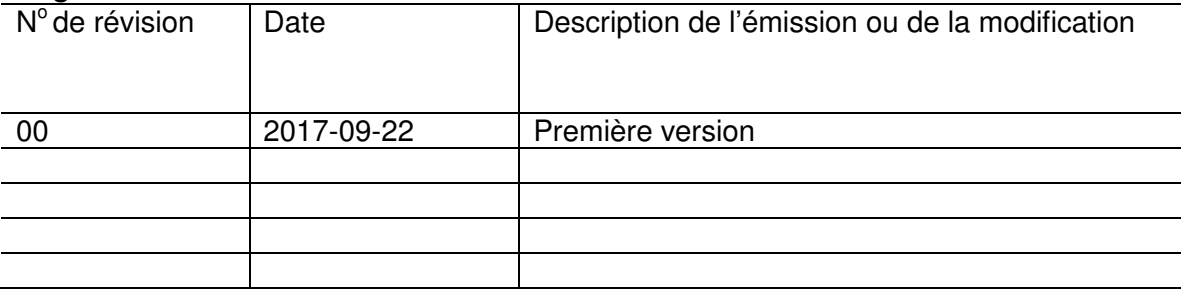

# **TABLE DES MATIÈRES**

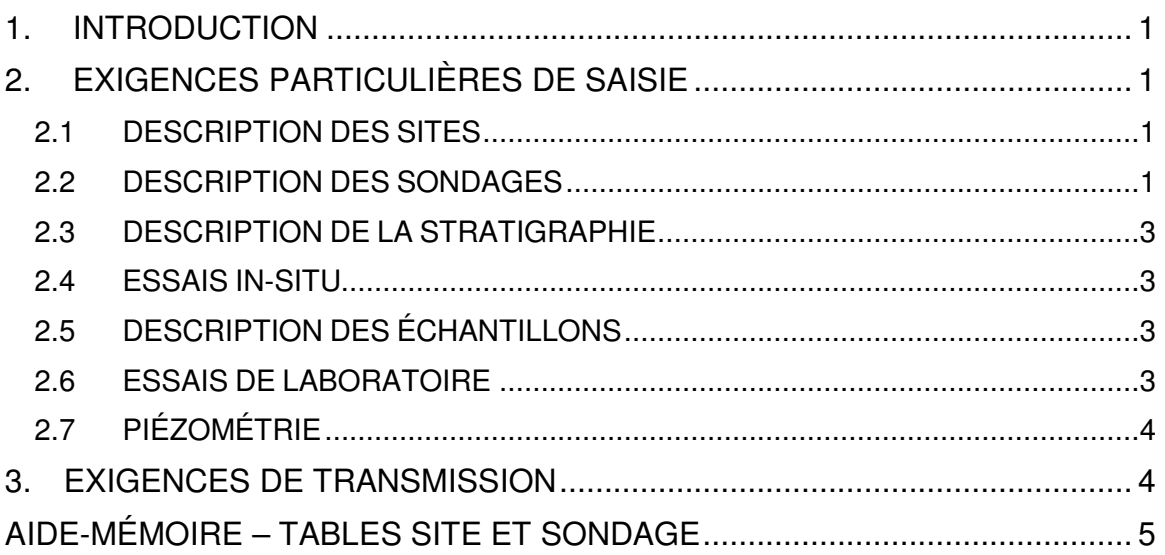

## **1. INTRODUCTION**

Ce guide est destiné aux prestataires de service du ministère des Transports, de la Mobilité durable et de l'Électrification des transports (MTMDET) qui utilisent le logiciel Geotec de Sobek Technologies inc. pour compiler des données géotechniques dans le cadre de leur mandat.

Ce guide est divisé en deux parties :

- La première partie présente les exigences particulières de saisie du MTMDET.
- La deuxième partie explique comment préparer et transmettre les données du MTMDET.

**Ce guide ne se veut pas un substitut à la documentation générale de Geotec.** 

## **2. EXIGENCES PARTICULIÈRES DE SAISIE**

Cette section présente les champs de saisie qui sont particulièrement importants pour le MTMDET et les exigences particulières de saisie qui s'y rattachent le cas échéant. **Il importe néanmoins de compléter les champs habituels de saisie sans se limiter à ceux présentés ci-après.**

## **2.1 DESCRIPTION DES SITES**

#### **NO\_SITE**

Il correspond au numéro de projet du MTMDET ou le cas échéant, au numéro fourni par le chargé de projet du Ministère. Pour le MTMDET, le SITE n'a pas nécessairement de connotation géographique, mais il correspond à un regroupement de sondages.

## **Localisation**

Saisir une description de la localisation générale du site. Dans tous les cas, inscrire au minimum le nom de la municipalité.

#### **NAD**

Le MTMDET utilise le standard NAD83.

- **Système** MTM ou UTM
- **Zone**  Fuseau associé

#### **2.2 DESCRIPTION DES SONDAGES**

#### **NO\_SONDAGE**

Utiliser celui fourni par le MTMDET (si applicable).

## **Type**

## **État**

Les valeurs possibles sont : « P »(Projeté), « R » (Réalisé) ou « V » (Validé). Quand l'état vaut « V », cela signifie que les résultats et la saisie ont été validés par l'ingénieur chargé du dossier.

## **Code d'arrêt**

Saisir « V » pour arrêt Volontaire, «R» pour Refus, « F » pour arrêt Forcé et « I » pour arrêt Indéterminé sont les codes habituels.

#### **Référence**

Saisir « Géodésique », « Arbitraire », « Fixée à 100m » ou « Indéterminée ».

#### N**iveau du terrain**

 **Date début et Date fin** Adopter le format AAAA-MM-JJ.

#### **Entrepreneur**

Saisir le nom de la firme ayant réalisé le sondage.

#### **Profondeur totale**

#### **Localisation**

Saisir une description de la localisation du sondage le plus précisément possible, textuellement (ex. : municipalité, adresse civique, chaînage, etc.).

- **Zone**  Fuseau associé
- **Est et Nord**  Coordonnées X (*Easting*) et Y (*Northing*)

#### **Longitude et Latitude**

- **Foreuse**
- **Marteau**

Saisir le type de marteau SPT utilisé (*ex : automatique, beigne, sécuritaire*).

#### **Nappe phréatique**

#### **Technicien**

Saisir le nom du technicien ayant supervisé la réalisation du sondage.

#### **Vérifié par et Approuvé par**

Saisir le(s) nom(s) du ou des ingénieurs ayant vérifié ou approuvé le rapport de sondage.

#### **2.3 DESCRIPTION DE LA STRATIGRAPHIE**

Pour les essais au piézocône**,** une description de l'avant-trou devra être saisie dans la table « STRATIGRAPHIE ». Saisir en type texte (T) les profondeurs des différents essais de dissipation réalisés.

#### **2.4 ESSAIS IN-SITU**

Tous les résultats d'essais in situ réalisés doivent être saisis dans le logiciel Geotec, incluant les résultats d'essais au piézocône et piézocône sismique.

Dans le cas où un essai au piézocone (Type du sondage : CP) et un forage ont été réalisés au même endroit ou à proximité, il faut créer deux sondages distincts. Le cas échéant, ils peuvent être liés avec le champ **Sondage parent** de la table « SONDAGE**»**.

Dans le cas d'un essai au piézocône, saisir le numéro et la capacité maximale en pointe de la sonde utilisée.

#### **2.5 DESCRIPTION DES ÉCHANTILLONS**

Définir chacun des échantillons et sous-échantillons sur lesquels des essais de laboratoire ont été réalisés ainsi que les échantillons scellés. Un même sous-échantillon doit être défini et servir pour les limites d'Atterberg et une teneur en eau associée. Un même sous-échantillon peut également être utilisé pour les limites d'Atterberg et le cône suédois.

Saisir la description visuelle des échantillons principaux dans le champ **Description**.

#### **2.6 ESSAIS DE LABORATOIRE**

Tous les résultats d'essais de laboratoire doivent être compilés dans le système Geotec.

Pour l'essai au cône suédois, lorsque la valeur de la résistance à l'état remanié atteint la limite inférieure de l'appareil, inscrire cette valeur limite sans arrondi (ex. : 0.07 kPa).

Pour l'essai de consolidation, indiquer s'il s'agit d'un essai à chargement rapide dans le champ **Remarque**.

Dans le cas où il vous est spécifiquement demandé de réaliser les essais de Cône suédois et de Limites d'Atterberg sur un même sous-échantillon, copier la valeur de la teneur en eau mesurée sur l'échantillon remanié du

cône suédois dans la table **LIMITES** afin qu'un calcul de l'indice de liquidité s'opère avec cette valeur.

Les champs **Effectué par et Date de l'essai** doivent obligatoirement être complétés.

#### **2.7 PIÉZOMÉTRIE**

Les piézomètres doivent définis dans Geotec et toutes les lectures associées doivent être saisies.

## **3. EXIGENCES DE TRANSMISSION**

La préparation pour la transmission de données s'effectue avec le module **Dbm** (se référer au besoin à la documentation de base du logiciel GEOTEC). Le prestataire doit transmettre au Ministère l'ensemble des données de forages et de sondages sous la forme d'une base de données ACCESS (.mdb) générée dans l'environnement GEOTEC. Les données doivent être transmises une fois que tous les résultats d'essais (in situ et de laboratoire) sont saisis et validés pour l'entièreté d'un mandat, d'une campagne d'investigation géotechnique, ou sur demande du Ministère.

Si la base de données ACCESS (.mdb) est un fichier dont la taille fait moins de 10 Mo. , les données doivent être transmises à l'adresse suivante : instrumentation.geotechnique@transports.gouv.qc.ca en prenant soin de modifier l'extension du fichier .mdb (ex : par .txt).

Si la taille du fichier est de plus de 10 Mo., le déposer sur un site FTP tout en envoyant un courriel pour en assurer la récupération à l'adresse cidessus. Dans tous les cas, mettre le responsable du projet au Ministère en copie conforme de l'envoi.

# **AIDE-MÉMOIRE – TABLES SITE ET SONDAGE Champs obligatoires de saisie, sans s'y limiter**

# TABLE **SITE**

- Site = Numéro de dossier MTMDET
- Localisation = Localisation générale du site (ex. : Municipalité)
- NAD, Système, Zone

# TABLE **SONDAGE**

- Sondage = Numéro du MTMDET si applicable
- Type =  $TF$ , TA, CP, etc.
- État, Code d'arrêt, Niveau du terrain, Date début, Date fin, Profondeur totale, Zone, Est, Nord, Nappe phréatique
- Localisation = Localisation la plus précise possible
- Entrepreneur = Firme responsable du mandat
- Référence = Source du niveau du TN (Géodésique, arbitraire, etc.)
- Foreuse, Marteau (Automatique, Sécuritaire, Beigne)
- Technicien, Vérifié par, Approuvé par (Chargé d'étude)

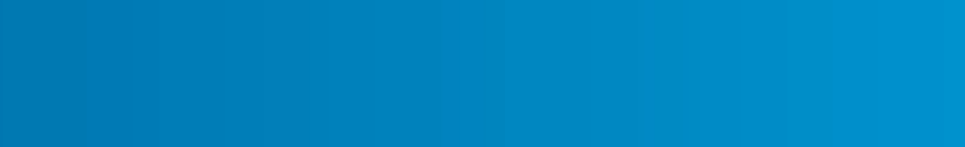

Transports<br>Québec **+ +**